# **СОЗДАНИЕ МОДЕЛИ ВЗЛЁТА БЕСПИЛОТНОГО ЛЕТАТЕЛЬНОГО АППАРАТА**

### **Федосов А.П., магистрант; Рычковский А.В., магистрант; Паслён В.В., зав. каф., к.т.н., доц.**

*(ГОУ ВПО «Донецкий национальный технический университет», г. Донецк ДНР)*

#### **Введение.**

Беспилотные авиационные комплексы в настоящее время получили широкое распространение. В частности, они используются в системах защиты информации, как средства видеонаблюдения. Они позволяют осуществлять контроль за зонами больших размеров в режиме реального времени. Исключительное видение – это способность видеть то, что не могут видеть другие. Это способность увидеть первым, действовать первым.

Целью работы является создание в среде моделирования COMSOL Multiphysics программы, которая позволит оценить способность взлететь беспилотного летательного аппарата, с такими характеристиками, которые необходимы пользователю.

COMSOL Multiphysics является удобной, высокопроизводительной и универсальной средой для моделирования физических процессов. Используя настраиваемые шаблоны, можно моделировать любую комбинацию взаимосвязанных физических полей.

#### **Основная часть.**

Рассмотрим силы, действующие на аппарат:

1. Сила тяги двигателя.

Силу тяги можно определить через полезную мощность и скорость движения [1]:

$$
F\mathbf{T} = \frac{P}{v},\tag{1}
$$

где P – мощность двигателя БПЛА;

*v* – скорость движения в текущий момент времени.

2. Сила упругости резиновой катапульты.

Вычисление значения силы упругости, возникающей в теле при деформации, происходит по закону Гука. Согласно ему, сила упругости равна произведению жесткости тела на изменение коэффициента деформации этого тела [2]:

$$
Fynp = k\Delta l \tag{2}
$$

где *k* – жесткость резины;

$$
\Delta l
$$
 – абсолютное удлинение:

$$
\varDelta l=l-l_0,
$$

где *l* – длина растянутого резинового шнура;

*l0* – начальная длина резинового шнура.

3. Вес аппарата.

Величина неизменная, зависит только от массы аппарата:

$$
G = mg,\tag{3}
$$

где m – масса аппарата;

g – ускорение свободного падения.

4. Сила лобового сопротивления.

Лобовым сопротивлением крыла называется аэродинамическая сила, которая тормозит движение крыла в воздухе и направлена в сторону, противоположную движению [3]:

$$
X = C_x \frac{\rho v^2}{2} S, \tag{4}
$$

где Сx –аэродинамический коэффициент сопротивления, который получают путём продувки крыла в аэродинамической трубе;

ρ – плотность воздуха, изменяется при изменении высоты полёта;

- *v* скорость полёта;
- S площадь крыла.

5. Подъемная сила - возникает вследствие обтекания крыла и образования разности давлений под крылом и над крылом [3]:

$$
Y = C_y \frac{\rho v^2}{2} S, \tag{5}
$$

где Су – коэффициент подъемной силы, зависящий от угла атаки. Коэффициент получают путём продувки крыла в аэродинамической трубе;

ρ – плотность воздуха, изменяется при изменении высоты полёта;

*v* – скорость полёта;

S – площадь крыла.

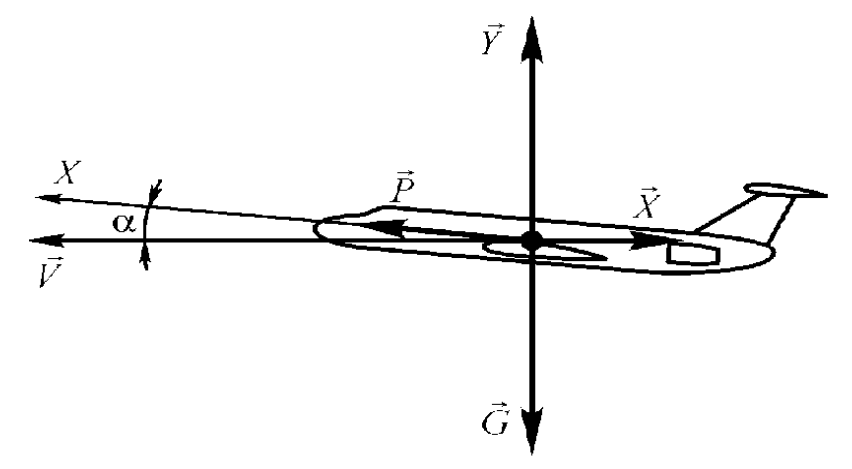

*Рисунок 1 – Силы, действующие на БПЛА (α – угол атаки аппарата)*

Далее, используя формулы (1-5) необходимо найти равнодействующие сил по осям Х и

У.

По оси У (силы, направленные вверх):

$$
\left(\frac{P}{v} + k\Delta l\right) \times \sin\alpha + C_y \frac{\rho v^2}{2} S - mg.
$$
\n(6)

По оси Х (силы, направленные вперёд):

$$
\left(\frac{P}{v} + k\Delta l\right) \times \cos\alpha - C_x \frac{\rho v^2}{2} S. \tag{7}
$$

Разделив на массу аппарата выражения (6) и (7) получим ускорения по соответствующим осям. Далее проинтегрируем дважды, уже при помощи COMSOL Multiphysics. Это позволит из заданных выражений перейти к перемещению.

В COMSOL будем пользоваться модулем Multibody dynamics. В котором выберем пункт Prescribed displacement для заданной геометрии конструкции аппарата. В нём зададим перемещения, которые мы получили по каждой из осей.

Теперь прейдем в раздел definitions> parameters. В этом разделе зададим исходные данные, с которыми будет работать программа. Которые можно будет изменить в процессе работы приложения.

После того, как все параметры, указанные на рис.2, были введены пользователем. Программа рассчитывает траекторию взлёта аппарата, которому соответствуют заданные характеристики.

| ⊧<br>Name | Expression             | Value                   | Description          |
|-----------|------------------------|-------------------------|----------------------|
| v3        | $12 \lceil m/s \rceil$ | $12 \text{ m/s}$        | Максимальная скорост |
| m         | 3[kg]                  | 3 kg                    | Масса аппарата       |
| P         | 0.3[kW]                | 300 W                   | Мощность двигателя   |
| k         | 25[N/m]                | 25 N/m                  | Жесткость резины     |
| a         | 10[deg]                | 0.17453 rad             | Угол атаки           |
| S         | $0.6$ [m^2]            | $0.6 \text{ m}^2$       | Площадь крыла        |
| Сx        | 0.04                   | 0.04                    | Коэффициент сопротив |
| Сy        | 0.8                    | 0.8                     | Коэффициент подъемн  |
| Ro        | 1.265[kg/m^3]          | 1.265 kg/m <sup>3</sup> | Плотность воздуха    |

*Рисунок 2 – Параметры для расчета*

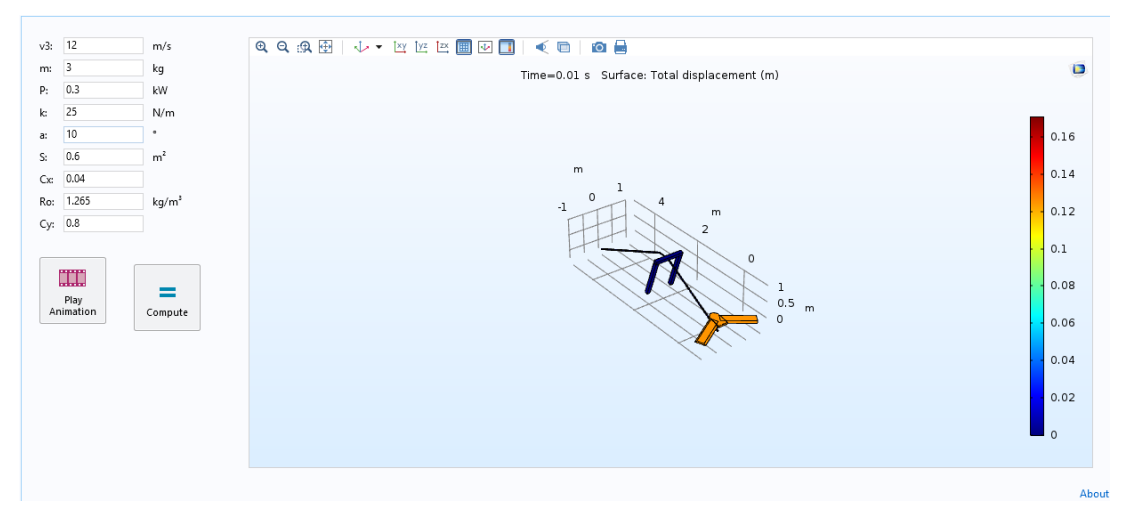

*Рисунок 3 – Вид приложения*

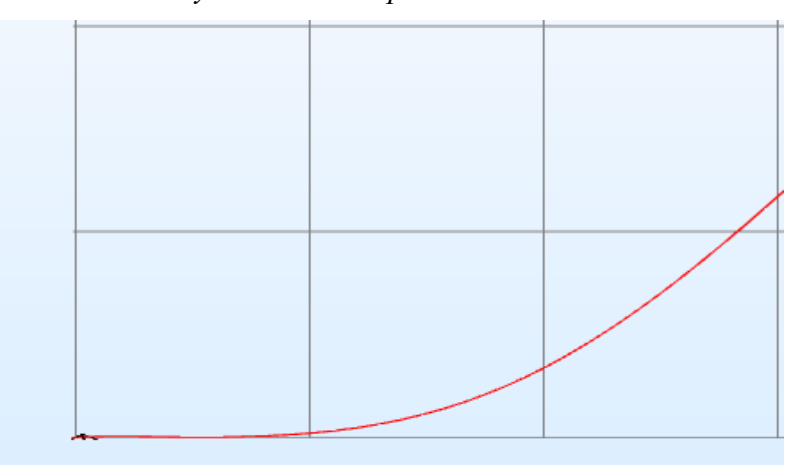

*Рисунок 4 – Траектория взлёта для параметров указанных на рис.2*

**Вывод.** В среде моделирования COMSOL Multiphysics была сделана универсальная модель взлёта для беспилотников самолётного типа. Результаты поведения аппарата при взлёте совпали с математическими расчетами.

## Перечень ссылок

1. Образовательные онлайн сервисы [Электронный ресурс]. - Режим доступа: [Webmath.ru.](http://www.webmath.ru/poleznoe/formules_21_31_sila_tjagi.php) – Загл.с экрана.

2. SolverBook [Электронный ресурс]. - Режим доступа: [ru.solverbook.com.](http://ru.solverbook.com/spravochnik/mexanika/dinamika/deformacii-sily-uprugosti/) – Загл.с экр.

3. Ефимов, В. В. Основы авиации. Часть I. Основы аэродинамики и динамики полета летательных аппаратов: Учебное пособие / В. В. Ефимов. – Москва : МГТУ ГА, 2003. – 64 с.